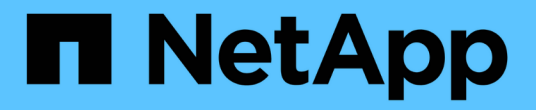

# 「效能**/ Volume**詳細資料」頁面 OnCommand Unified Manager 9.5

NetApp December 20, 2023

This PDF was generated from https://docs.netapp.com/zh-tw/oncommand-unified-manager-95/onlinehelp/reference-performance-statistics-displayed-in-the-data-breakdown-charts.html on December 20, 2023. Always check docs.netapp.com for the latest.

# 目錄

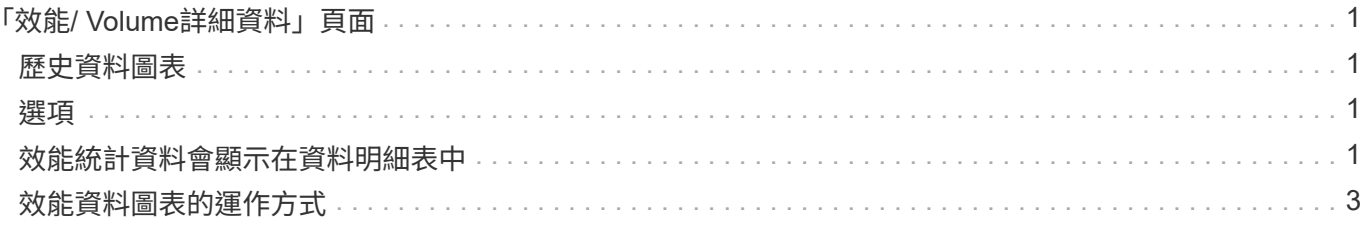

# <span id="page-2-0"></span>「效能**/ Volume**詳細資料」頁面

本頁提供所選FlexVol 之VMware Volume FlexGroup 、VMware Volume或FlexGroup 不完 整的工作負載的所有I/O活動和作業的詳細效能統計資料。您可以選取特定的時間範圍來檢 視磁碟區的統計資料和事件。這些事件可識別可能影響I/O效能的效能事件和變更。

# <span id="page-2-1"></span>歷史資料圖表

繪製所選Volume的歷史效能分析資料。您可以按一下並拖曳滑桿來指定時間範圍。滑桿會增加和減少時間範 圍。時間範圍以外的資料會呈現灰色。您可以使用圖表底部的滑桿、在歷史資料之間移動時間範圍視窗。整個頁 面(包括顯示的圖表和事件)會反映時間範圍內可用的資料。Unified Manager在此頁面上保留最多30天的歷史 資料。

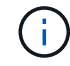

在歷史資料圖表中、如果您選取超過1天的時間範圍、則圖表會根據您的螢幕解析度、顯示回應時 間和IOPS的最大值(天數)。

## <span id="page-2-2"></span>選項

### • 時間選擇器

指定檢視整個頁面的Volume效能統計資料的時間範圍。您可以按一下1天(\* 1D\*)到30天(\* 30d\*)、或按 一下\*自訂\*來選取自訂範圍。對於自訂範圍、您可以選取開始和結束日期、然後按一下\*更新\*以更新整個頁 面。

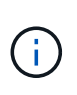

如果您按一下「事件詳細資料」頁面上某個磁碟區的名稱連結來存取「效能/磁碟區詳細資 料」頁面、則預設會自動選取時間範圍、例如當日之前的1天或5天。當您在歷史資料圖表中 移動滑桿時、時間範圍會變更為自訂範圍、但不會選取\*自訂\*時間選取器。預設時間選取器仍 會保持選取狀態。

• 將資料細分為

提供您可新增至「效能/磁碟區詳細資料」頁面的圖表清單、以顯示所選磁碟區更詳細的效能統計資料。

## <span id="page-2-3"></span>效能統計資料會顯示在資料明細表中

您可以使用圖表來檢視Volume的效能趨勢。您也可以檢視讀取與寫入、網路傳輸協定活 動、QoS原則群組節流對延遲的影響、讀取與寫入快取儲存的比率、工作負載所用的叢 集CPU總時間、以及特定的叢集元件等統計資料。

這些檢視最多可顯示當天的30天統計資料。在歷史資料圖表中、如果您選取超過1天的時間範圍、則圖表會根據 您的螢幕解析度、顯示天數內延遲和IOPS的最大值。

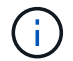

您可以使用\*全選\*核取方塊來選取或取消選取所有列出的圖表選項。

• \* 延遲 \*

下表詳細說明所選工作負載的延遲或回應時間資訊:

◦ 叢集元件

顯示所選磁碟區所使用之每個叢集元件所花費時間的圖表。

此圖表可協助您判斷每個元件的延遲影響、因為它與總延遲有關。您可以使用每個零組件旁的核取方塊 來顯示及隱藏其圖表。

對於QoS原則群組、資料只會顯示給使用者定義的原則群組。系統定義的原則群組(例如預設原則群組 )會顯示零。

◦ 讀取**/**寫入延遲

顯示所選時間範圍內、從所選Volume工作負載成功讀取和寫入要求的延遲圖表。

寫入要求為橘色行、讀取要求則為藍線。這些要求是特定於所選Volume工作負載的延遲、而非叢集上的 所有工作負載。

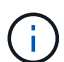

讀取和寫入統計資料未必一定會加到延遲圖表中顯示的總延遲統計資料中。這是預期的行 為、取決於Unified Manager如何收集及分析工作負載的讀寫統計資料。

◦ 原則群組影響

顯示受QoS原則群組之處理量限制影響之所選Volume工作負載延遲百分比的圖表。

如果工作負載受到節流控制、則百分比會指出節流在特定時間點造成延遲的程度。百分比值表示節流量 :

- 0%=無節流
- >0%=節流
- 超過20%=重大節流如果叢集可以處理更多工作、您可以增加原則群組限制來減少節流。另一個選項 是將工作負載移至較不忙碌的集合體。

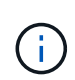

圖表會顯示使用者定義的QoS原則群組中、只有設定處理量限制的工作負載。如果工作負載 位於系統定義的原則群組(例如預設原則群組)或原則群組(沒有QoS限制)中、就不會顯 示此功能。對於QoS原則群組、您可以將游標指向原則群組名稱、以顯示其處理量限制及上 次修改的時間。如果原則群組在相關叢集新增至Unified Manager之前已修改、則上次修改時 間是Unified Manager首次探索叢集的日期和時間。

• \* IOPS \*

下表詳細說明所選工作負載的IOPS資料:

◦ 讀取**/**寫入**/**其他

顯示圖表、顯示選定時間範圍內每秒讀取和寫入IOPS及其他IOPS的數量。

其他IOPS則是由用戶端啟動的非讀取或寫入的傳輸協定活動。例如、在NFS環境中、這可能是中繼資料作 業、例如getattr、setattr或fsstat。在CIFS環境中、這可能是屬性查詢、目錄清單或防毒掃描。寫入IOPS為 橘色線、讀取要求則為藍線。這些要求是特定於所選Volume工作負載的所有作業、而非叢集上的所有作業。 • \* Mbps\*

下表詳細說明所選工作負載的處理量資料:

◦ 快取命中率

顯示在所選時間範圍內、快取滿足用戶端應用程式讀取要求的百分比圖表。

快取可以位於Flash Cache卡或Flash Pool Aggregate中的固態硬碟(SSD)上。快取命中率(藍色)是 從快取讀取。快取遺漏(橘色)是從Aggregate中的磁碟讀取。這些要求是特定於所選的Volume工作負 載、而非叢集上的所有工作負載。

您可以在Unified Manager Health(Unified Manager健全狀況)頁面和OnCommand 《系統管理程式》中、 檢視更多有關Volume快取使用量的詳細資訊。

#### • 元件

下表詳細說明所選工作負載所使用的叢集元件資料:

◦ 叢集**CPU**時間

顯示所選工作負載所使用之叢集中所有節點的CPU使用時間(單位為毫秒)圖表。

圖表會顯示網路處理與資料處理的CPU使用時間組合。此外、系統定義工作負載的CPU時間也會包含在 內、這些工作負載會與所選工作負載相關聯、並使用相同的節點進行資料處理。您可以使用圖表來判斷 工作負載是否為叢集上CPU資源的高使用者。您也可以使用圖表、搭配「延遲」圖表下的讀取/寫入延遲 圖表、或是IOPS圖表下的讀取/寫入/其他圖表、來決定隨著時間而對工作負載活動所做的變更如何影響 叢集CPU使用率。

◦ 磁碟使用率

顯示圖表、顯示儲存集合體中資料磁碟在所選時間範圍內的使用率百分比。

使用率僅包括來自所選Volume工作負載的磁碟讀取和寫入要求。不包含從快取讀取。使用率是特定於所選磁 碟區工作負載、而非所有磁碟上的工作負載。如果受監控的Volume涉及到Volume移動、則此圖表中的使用 率值適用於磁碟區移動到的目標Aggregate。

## <span id="page-4-0"></span>效能資料圖表的運作方式

Unified Manager會使用圖表來顯示指定時間段內的Volume效能統計資料和事件。

圖表可讓您自訂檢視資料的時間範圍。資料會在圖表的橫軸上顯示時間範圍、在垂直軸上顯示計數器、並在圖形 線上顯示點間隔。垂直軸為動態軸、值會根據預期或實際值的高峰調整。

### 選擇時間範圍

在「效能/ Volume詳細資料」頁面上、歷史資料圖表可讓您為頁面上的所有圖表選取時間範圍。一維、5d、10d 和30d按鈕可指定1天至30天(1個月)、而\*自訂\*按鈕可讓您指定30天內的自訂時間範圍。圖表上的每個點代 表5分鐘的收集時間間隔、並保留最多30天的歷史效能資料。請注意、時間間隔也會導致網路延遲和其他異常狀 況。

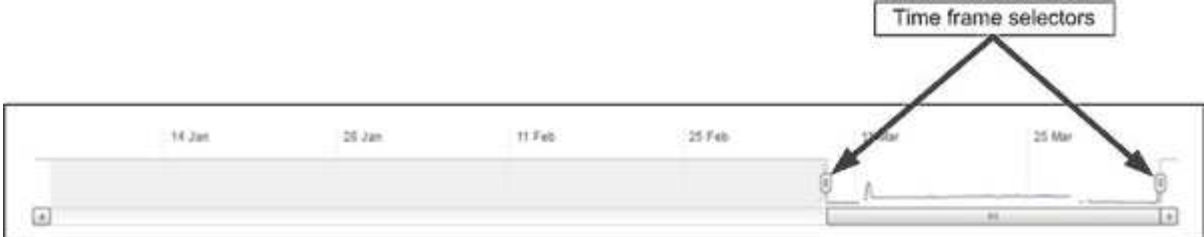

在此範例中、歷史資料圖表的時間範圍設定為三月開始和結束。在選定的時間範圍內、三月之前的所有歷史資料 都會呈現灰色。

### 檢視資料點資訊

若要檢視圖表上的資料點資訊、您可以將游標放在圖表中的特定點上、並會顯示快顯方塊、列出值、日期和時間 資訊。

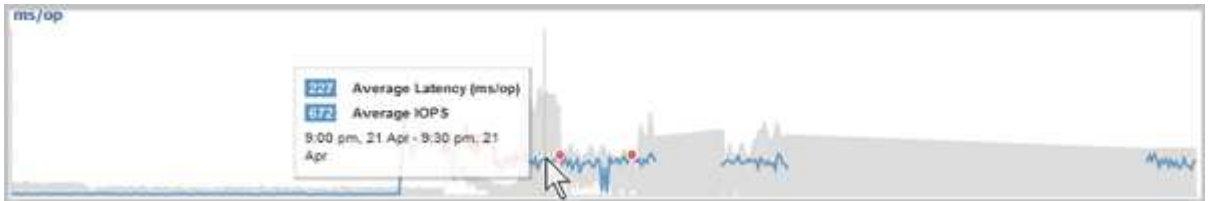

在此範例中、將游標放在「效能/磁碟區詳細資料」頁面上的IOPS圖表上、會顯示上午3:50之間的回應時間和 作業值上午3:5510月20日。

### 檢視效能事件資訊

若要檢視圖表上的事件資訊、您可以將游標放在事件圖示上、以在快顯方塊中檢視摘要資訊、或按一下事件圖示 以取得更多詳細資訊。

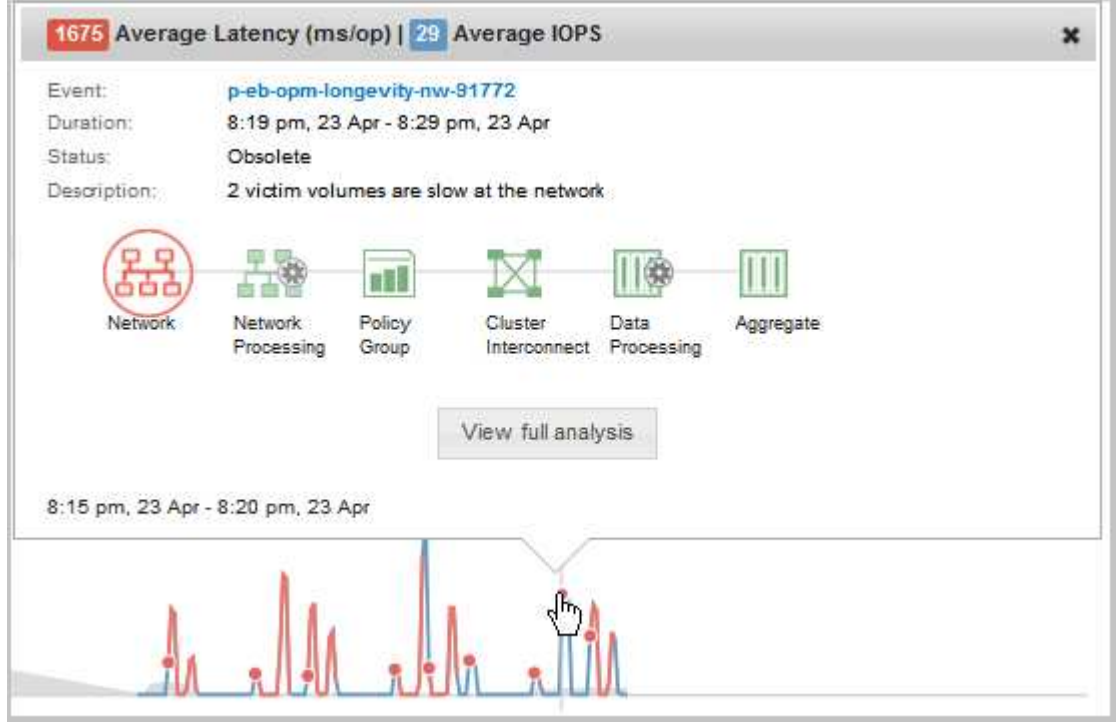

在此範例中、按一下「延遲」圖表上的事件圖示、即可在快顯方塊中顯示事件的詳細資訊。事件也會在「事件清

單」中反白顯示。

#### 版權資訊

Copyright © 2023 NetApp, Inc. 版權所有。台灣印製。非經版權所有人事先書面同意,不得將本受版權保護文件 的任何部分以任何形式或任何方法(圖形、電子或機械)重製,包括影印、錄影、錄音或儲存至電子檢索系統 中。

由 NetApp 版權資料衍伸之軟體必須遵守下列授權和免責聲明:

此軟體以 NETAPP「原樣」提供,不含任何明示或暗示的擔保,包括但不限於有關適售性或特定目的適用性之 擔保,特此聲明。於任何情況下,就任何已造成或基於任何理論上責任之直接性、間接性、附隨性、特殊性、懲 罰性或衍生性損害(包括但不限於替代商品或服務之採購;使用、資料或利潤上的損失;或企業營運中斷),無 論是在使用此軟體時以任何方式所產生的契約、嚴格責任或侵權行為(包括疏忽或其他)等方面,NetApp 概不 負責,即使已被告知有前述損害存在之可能性亦然。

NetApp 保留隨時變更本文所述之任何產品的權利,恕不另行通知。NetApp 不承擔因使用本文所述之產品而產 生的責任或義務,除非明確經過 NetApp 書面同意。使用或購買此產品並不會在依據任何專利權、商標權或任何 其他 NetApp 智慧財產權的情況下轉讓授權。

本手冊所述之產品受到一項(含)以上的美國專利、國外專利或申請中專利所保障。

有限權利說明:政府機關的使用、複製或公開揭露須受 DFARS 252.227-7013(2014 年 2 月)和 FAR 52.227-19(2007 年 12 月)中的「技術資料權利 - 非商業項目」條款 (b)(3) 小段所述之限制。

此處所含屬於商業產品和 / 或商業服務(如 FAR 2.101 所定義)的資料均為 NetApp, Inc. 所有。根據本協議提 供的所有 NetApp 技術資料和電腦軟體皆屬於商業性質,並且完全由私人出資開發。 美國政府對於該資料具有 非專屬、非轉讓、非轉授權、全球性、有限且不可撤銷的使用權限,僅限於美國政府為傳輸此資料所訂合約所允 許之範圍,並基於履行該合約之目的方可使用。除非本文另有規定,否則未經 NetApp Inc. 事前書面許可,不得 逕行使用、揭露、重製、修改、履行或展示該資料。美國政府授予國防部之許可權利,僅適用於 DFARS 條款 252.227-7015(b) (2014年2月) 所述權利。

商標資訊

NETAPP、NETAPP 標誌及 <http://www.netapp.com/TM> 所列之標章均為 NetApp, Inc. 的商標。文中所涉及的所 有其他公司或產品名稱,均為其各自所有者的商標,不得侵犯。